Egiaztatu mugikorraren ezarpenetan **LK Pay** dela Mugikordainketarako lehenetsitako aplikazioa. **!**

Saltokietan txartelarekin bezalaxe mugikorrarekin ordaintzeko aukera ematen duen zerbitzua.

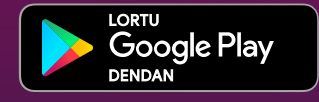

#### *1. aldian soilik.*

**Lotu zure txartela LK Pay aplikazioaren Mugikordainketari.**

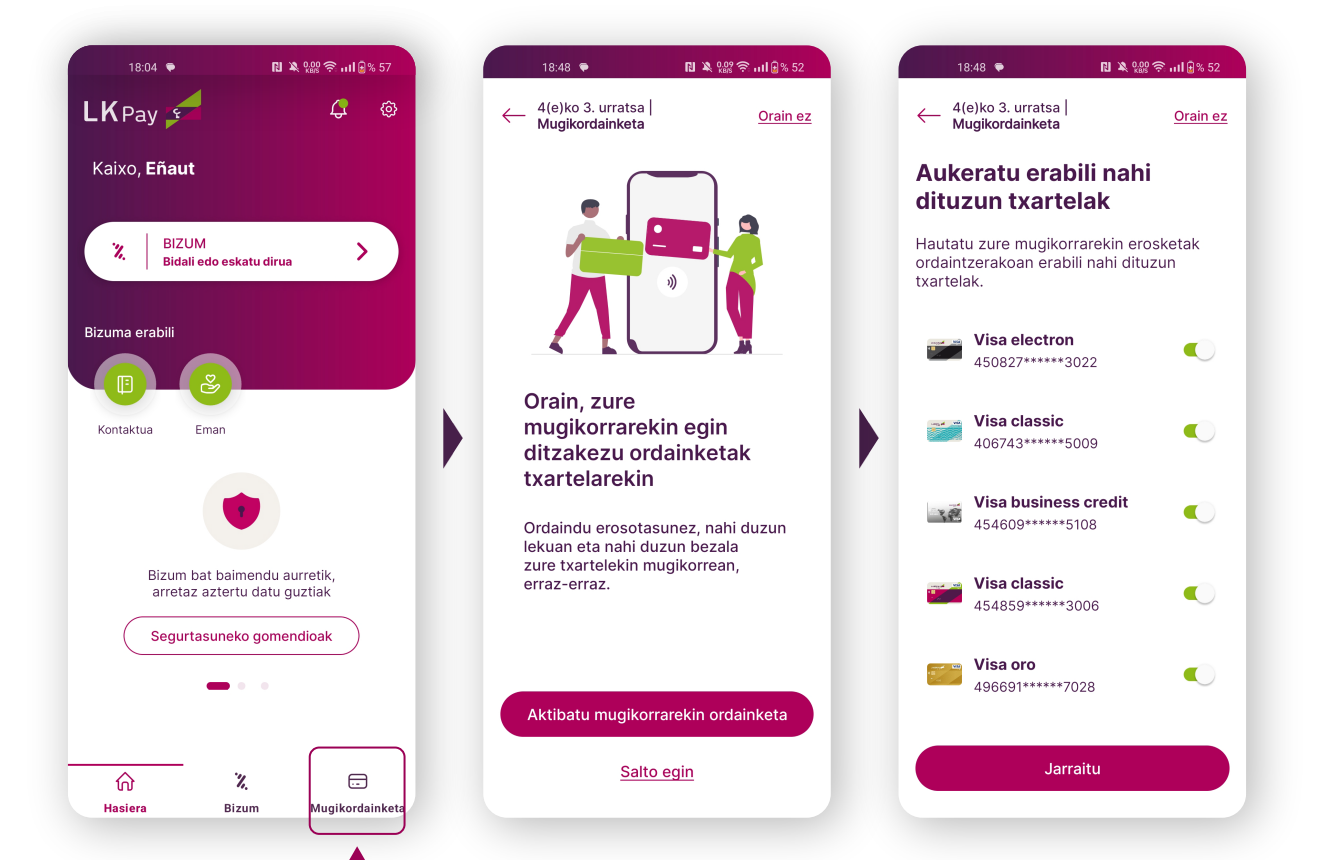

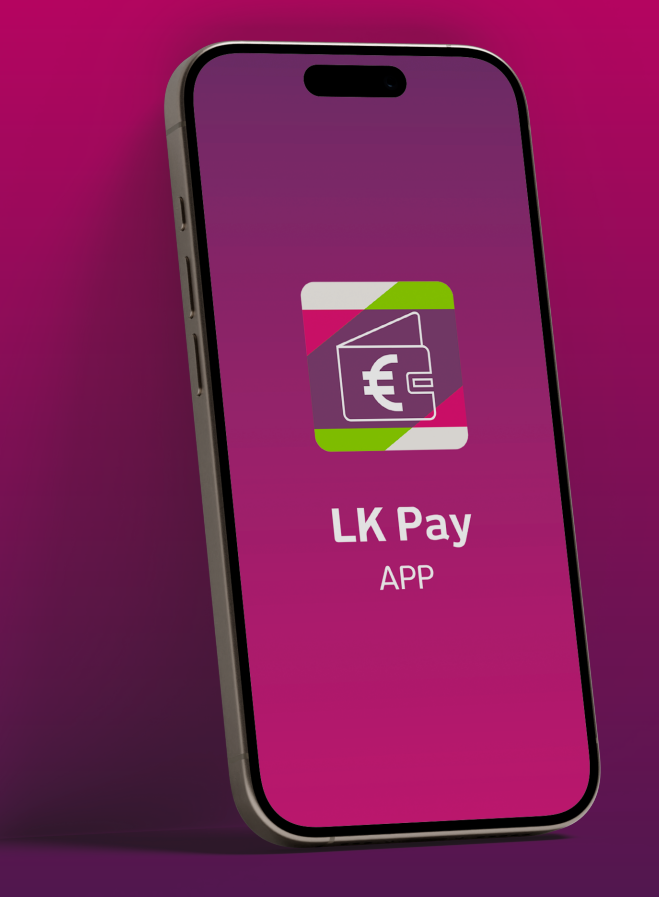

## **MUGIKOR-DAINKETA\* LK Pay aplikazioarekin**

## **1**

### **Nola aukeratu zer txartelekin ordaindu nahi dudan**

# **2**

*Desblokeatu\*\* mugikorra, hurbildu saltokiko terminalera eta ordaindu.*

Ordaindu ostean, jakinarazpen bat jasoko duzu mugikorrean.

*Gogoan izan NFC antena gaituta izan behar duzula telefonoaren ezarpenetan (telefono askok berez izaten dute gaituta).*

Txartelaren **doako kopia** bat eramango duzu mugikorrean.

Orain, **mugikorra da zure txartela.**

\*Android 4.4 edo geroagoko bertsioa eta NFC teknologia duten gailuekin soilik erabil daiteke LK Pay bidezko Mugikordainketa. \*\*Mugikorra aurpegi-ezagutzearen bidez desblokeatzen baduzu, desblokeatzeko beste sistema bat ere eskatuko dizu (hatz-marka, patroia edo PINa), eragiketa baliozkotzeko.

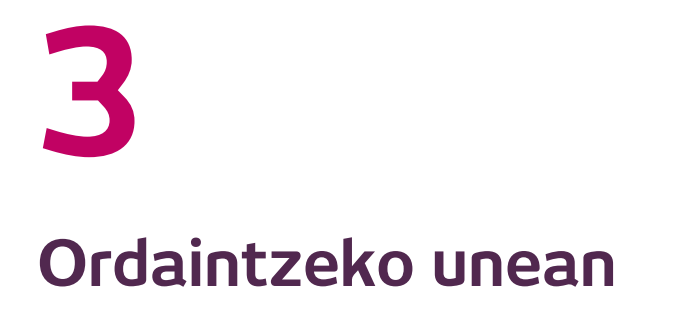

### **Erraz-erraza da!**

## **Konfiguratu mugikorra**

Aukeratu mugikorrarekin ordaintzeko aktibatu nahi dituzun txartelak.

Hementxe egin dezakezu

LK Pay aplikazioa irekiaz bat, **behealdean ikusiko dituzu ordaintzeko erabil ditzakezun txartel guztiak.**

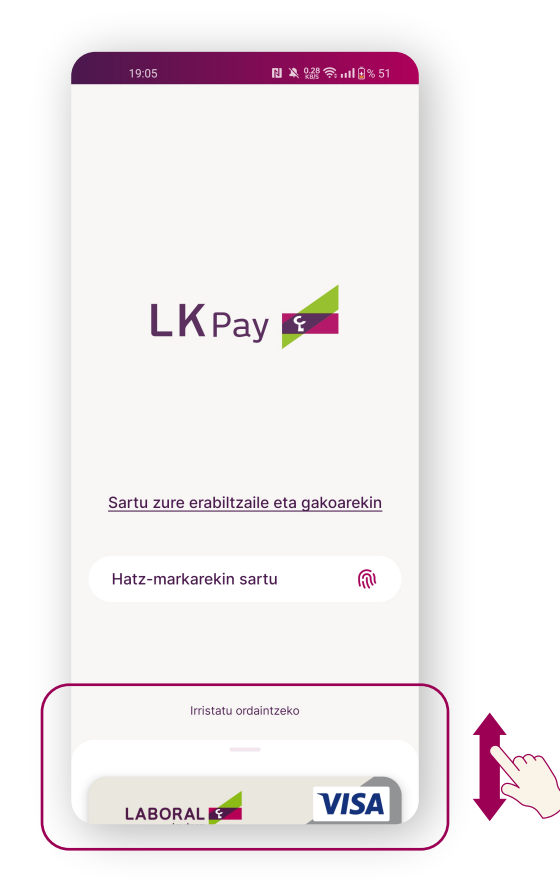

Txartelak gorantz irristatuz lehena agertzen zaizuna **izango da lehenetsitako txartela.** Beste bat lehenetsi nahi baduzu, pantailan bertan aukeratu beharko duzu.

*Ez da aplikazioan sartu behar ordaintzeko.*

#### *Zergatik ez dit terminalak PIN zenbakia eskatzen?*

Mugikordainketak zure mugikorraren segurtasun-metodoa erabiltzen du (hatz-marka, mugikorra desblokeatzeko patroia edo kodea) txartelaren PINaren ordez, askoz sistema erosoagoa eta seguruagoa baita. Mugikorra aurpegi-ezagutzearen bidez desblokeatzen baduzu, beste metodo bat erabiliz desblokeatu beharko duzu berriro.

#### *LK Pay aplikazioan sartu behar dut ordaintzeko?*

Ez. Aplikazioa zabaldu gabe ordainduko duzu. Mugikorra desblokeatuta eta saltokiko terminalera hurbilduta, besterik gabe.

#### *Nola alda dezaket Androiden lehenetsita dagoen ordainketa-aplikazioa?*

LK Payrekin ordaindu ahal izateko, beste edozein ordainketa-aplikaziorekin bezala, ordaintzeko aplikazio lehenetsi gisa hautatu beharko duzu Android sisteman.

Horretarako, Ezarpenetan sartu behar duzu, eta, gero, hari gabeko konexioen konfigurazioan; ondoren, hautatu «ordaintzeko sakatu» aukera.

#### *Zer egingo dut mugikorra galtzen badut edo lapurtzen badidate?*

Mugikorra galtzen bazaizu edo lapurtzen badizute, lotutako txartela blokeatu beharko duzu, eta, hori ordezkatuko duena jasotzen duzunean, berriro aktibatu Mugikordainketaren atalean.

#### *Beharrezkoa da Interneterako konexioa mugikorrarekin ordaintzeko?*

Saltokietan mugikorrarekin ordaintzeko ez duzu Interneterako konexiorik behar. LK Pay aplikazioa eguneratzeko soilik beharko duzu Interneterako konexioa.

#### *Nola aukeratuko dut ordainketa bakoitza egiteko erabili nahi dudan txartela?*

LK Pay aplikazioan sartutakoan, hasierako pantailan, Mugikordainketarako gaitutako txartel guztiak agertuko dira. Lehen txartela erosketa guztietarako erabiltzeko lehenetsitakoa izango da, eta ez da beharrezkoa izango ordainketa bat egiten duzun bakoitzean aplikazioan sartzea. Beste txartel bat lehenetsi nahi baduzu, lehen postuan jarri beharko duzu.

#### *Zergatik erabili Mugikordainketa?*

Txartela atera gabe ordaindu ahal izango duzu. PUSH jakinarazpen bat eta SMS mezu bat jasoko dituzu egiten duzun ordainketa bakoitzeko. Bestalde, txartelaren doako kopia bat eramango duzu mugikorrean.

#### **#MugikorraBadaramazuDiruaDaramazu**

## **Maiz egiten diren galderak**